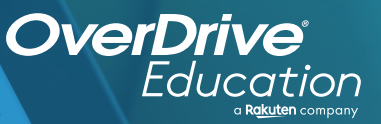

## anitolical contracts of the strength of the strength of the strength of the strength of the strength of the strength of the strength of the strength of the strength of the strength of the strength of the strength of the st An interaction and the proof contains in the momentum on the contract of the state of the contract of the contract of the contract of the contract of the contract of the contract of the contract of the contract of the cont

Sora offers the ability for students to explore age-appropriate digital books from their local library!

**1**

**2**

**3**

**4**

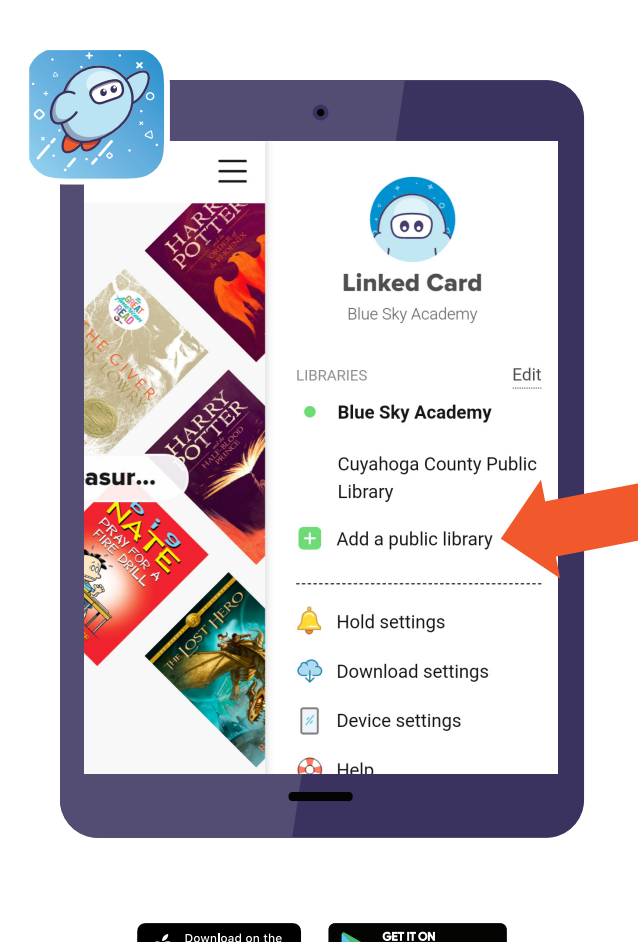

App Store

## **Here's how to access titles from your local library through Sora:**

Install the Sora app from the Apple App Store or Google Play Store, or go to **soraapp.com.**

In Sora, find your school (or enter your school's setup code), then sign in.

Under your Profile, select **H** Add a public library and enter the name of your local library.

When you are ready to borrow a title, sign in with your public library card number and start reading!

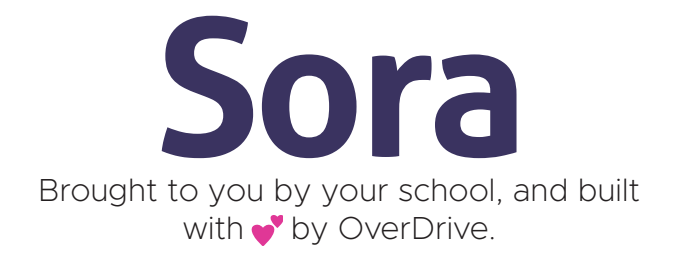